## Office Dokumente auf itslearning in der Browserapp mobiler Endgeräte bearbeiten

Microsoft öffnet auf mobilen Endgeräten Office für das Web- Dateien standardmäßig im "Lesemodus". Um Office Dokumente **auf mobilen Endgeräten** bearbeiten zu können, aktivieren Sie bitte in Ihrem Browser die Option **Desktopansicht**.

Für die Bearbeitung z.B. eines Office Word Dokuments öffnen Sie bitte die Browser App Ihres mobilen Endgerätes und melden sich im Lernmanagementsystem an. Wechseln Sie bitte danach in die Desktop-Version der Webseite.

Je nach mobilem Endgerät kann die Desktopansicht in den Browsereinstellungen gefunden werden z.B. unter "AA" (iPhone)

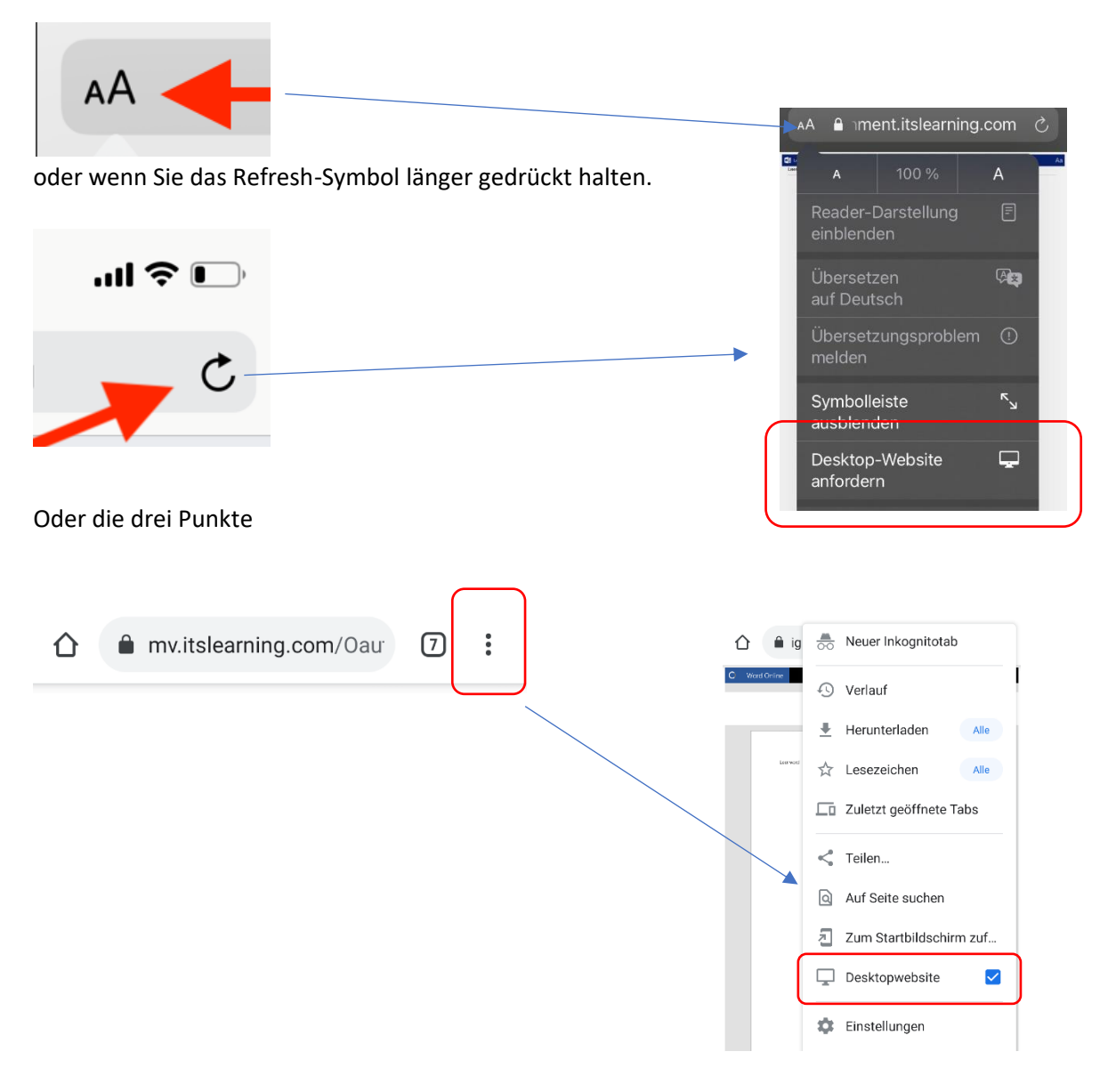

Es bietet sich an, bei dem Endgerät in den allgemeinen Einstellungen für den Browser (z.B. Safari, Firefox etc.) die Desktopansicht zu aktivieren, um z.B. Word-Dokumente mittels Word für das Web zu bearbeiten.